# **picky Documentation**

*Release 0.9.1*

**Simplistix Ltd**

June 23, 2015

#### Contents

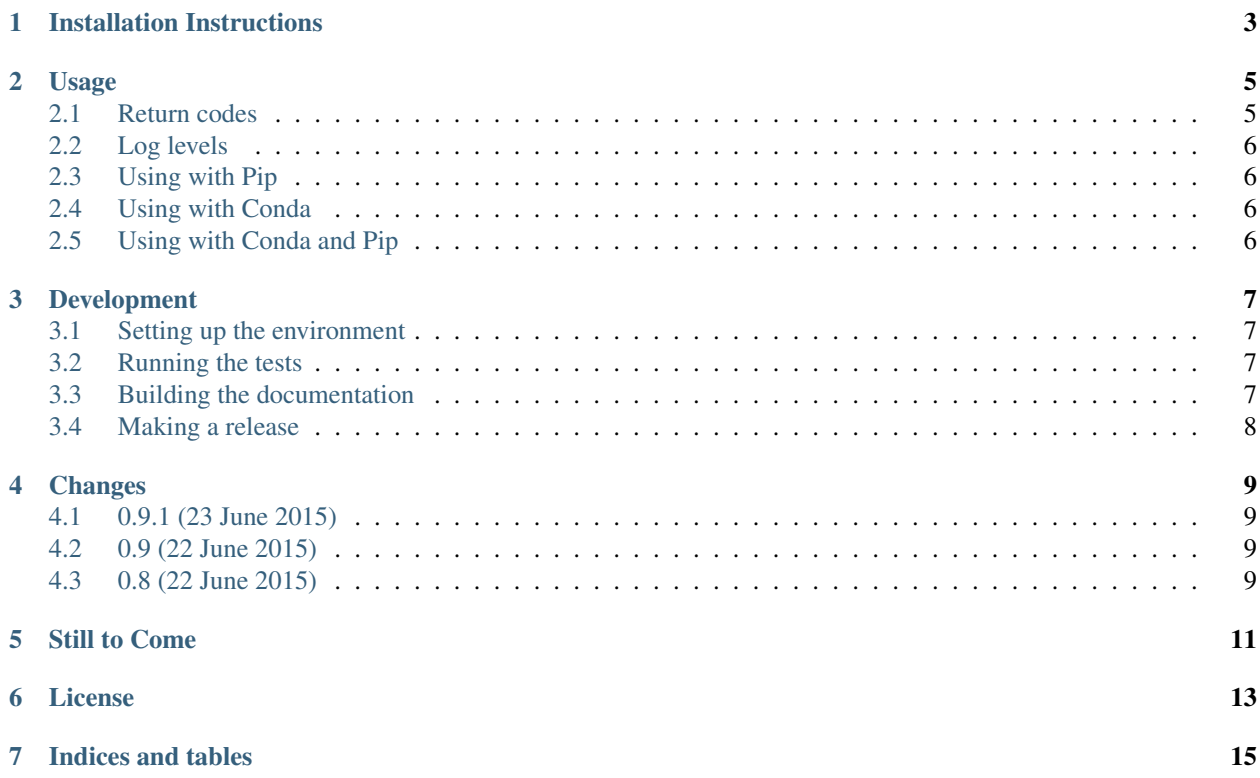

Picky is a tool for making sure that the packages you have installed with [pip](https://pip.pypa.io/en/stable/) or [conda](http://conda.pydata.org/docs/) match those you have specified.

Both pip and conda have a notion of a file containing the package specifications for an environment. For pip, the name requirements.txt is used; conda doesn't appear to have a standard name yet, so picky defaults to using conda\_versions.txt.

Regardless of the name, problems can arise when the specification in those files is either incorrect or incomplete, resulting in unexpected packages or versions of packages being used across development, testing and production environments.

Picky provides a quick check that can be used as part of a continuous integration pipeline to ensure that all packages in an environment are as specified:

```
$ picky
testfixtures 4.1.2 in pip freeze but 4.1.0 in requirements.txt
Babel 1.3 missing from pip freeze
python 2.7.9 in conda list -e but 3.4.0 in conda-versions.txt
readline 6.2 missing from conda list -e
```
If the specifications don't match the environment, the return code is set, which will hopefully cause a continuous integration job to fail:

\$ echo \$? 1

Picky can also be used to update an existing set of specifications:

```
$ picky --update
testfixtures 4.1.2 in pip freeze but 4.1.0 in requirements.txt
Babel 1.3 missing from pip freeze
python 2.7.9 in conda list -e but 3.4.0 in conda-versions.txt
readline 6.2 missing from conda list -e
Updating 'requirements.txt'
Updating 'conda_versions.txt'
```
## **Installation Instructions**

<span id="page-6-0"></span>The best way to install picky is with pip:

pip install picky

Of course, once it's installed, make sure it's in your requirements.txt!

#### Python version requirements

This package has been tested with Python 2.6, 2.7, 3.3+ on Linux, and is also expected to work on Mac OS X and Windows.

#### **Usage**

<span id="page-8-0"></span>Picky has three main uses cases:

• creating requirements files from an existing environment:

```
$ picky --update
Babel 1.3 missing from requirements.txt
python 2.7.9 missing from conda_versions.txt
Updating 'requirements.txt'
Updating 'conda_versions.txt'
```
• ensuring the requirements completely match the packages installed:

```
$ picky
testfixtures 4.1.2 in pip freeze but 4.1.0 in requirements.txt
Babel 1.3 missing from pip freeze
python 2.7.9 in conda list -e but 3.4.0 in conda-versions.txt
readline 6.2 missing from conda list -e
```
• updating the specifications based on the current environment:

```
$ picky --update
testfixtures 4.1.2 in pip freeze but 4.1.0 in requirements.txt
Babel 1.3 missing from pip freeze
python 2.7.9 in conda list -e but 3.4.0 in conda-versions.txt
readline 6.2 missing from conda list -e
Updating 'requirements.txt'
Updating 'conda_versions.txt'
```
#### <span id="page-8-1"></span>**2.1 Return codes**

The return code set by picky will be non-zero if the requirements files do not exactly match the packages found in the environment:

```
$ picky
Babel 1.3 missing from requirements.txt
python 2.7.9 missing from conda_versions.txt
$ echo $?
1
```
This can be useful in continuous integration environments to check that all packages used in your environment are specified and pinned to specific versions by your requirements files.

## <span id="page-9-0"></span>**2.2 Log levels**

If you want more information about what  $\text{picky}$  is doing, run it with a lower log level, such as debug:

```
$ picky -l debug
2015-05-01 09:08:10 INFO Using '/path/to/pip' for pip
2015-05-01 09:08:10 INFO Using 'requirements.txt' for pip
2015-05-01 09:08:10 INFO Using '/path/to/conda' for conda
2015-05-01 09:08:10 INFO Using 'conda_versions.txt' for conda
```
### <span id="page-9-1"></span>**2.3 Using with Pip**

By default, picky will look for the pip binary on the current \$PATH and will look for the requirements in a file called requirements.txt in the current working directory.

Both the location of the pip binary and the requirements file can be specified explicitly by using the --pip and --pip-requirements options, respectively.

## <span id="page-9-2"></span>**2.4 Using with Conda**

By default, picky will look for the conda binary on the current \$PATH and will look for the requirements in a file called conda\_versions.txt in the current working directory.

Both the location of the pip binary and the requirements file can be specified explicitly by using the --conda and --conda-versions options, respectively.

A new conda environment can be created from a conda\_versions.txt file as follows:

conda create -n <environment name> --file conda\_versions.txt

Note: Build numbers, the third section of a conda version specifier, are ignored by picky as these may differ across platforms even though the package version is otherwise identical.

## <span id="page-9-3"></span>**2.5 Using with Conda and Pip**

When used in a conda environment that also has some packages installed with pip, picky will ensure that both the conda and pip requirements files do not conflict with each other, and that a package will only appear in one or other of the requirements files.

#### **Development**

<span id="page-10-0"></span>If you wish to contribute to this project, then you should fork the repository found here:

<https://github.com/Simplistix/picky/>

Once that has been done, you can follow these instructions to perform various development tasks:

#### <span id="page-10-1"></span>**3.1 Setting up the environment**

All development requires that you have a [conda](https://pip.pypa.io/en/stable/) environment set up, this can be created by doing the following from within a checkout of the above repository, assuming you have installed conda by following its instructions:

```
$ conda create -n picky --file=conda_versions.txt
$ source activate picky
(picky) $ pip install -e .[build,test]
```
## <span id="page-10-2"></span>**3.2 Running the tests**

Once you have set up and activated your conda environment, the tests can be run from the root of your checkout as follows:

nosetests

#### <span id="page-10-3"></span>**3.3 Building the documentation**

The Sphinx documentation is built by doing the following from the directory containing setup.py:

```
$ cd docs
$ make html
```
To check that the description that will be used on PyPI renders properly, do the following:

\$ python setup.py --long-description | rst2html.py > desc.html

The resulting desc.html should be checked by opening in a browser.

## <span id="page-11-0"></span>**3.4 Making a release**

The following should be done with your conda environment activated and will build the distribution, upload it to PyPI and register the metadata with PyPI:

```
$ pip install -e .[build,test]
$ python setup.py sdist bdist_wheel
$ twine upload dist/picky-<version>*
```
Running pip again will make sure the correct package information is used.

This should all be done on a unix box so that a *.tgz* source distribution is produced.

Once the above is done, make sure to go to <https://readthedocs.org/projects/picky/versions/> and make sure the new release is marked as an Active Version.

## **Changes**

## <span id="page-12-1"></span><span id="page-12-0"></span>**4.1 0.9.1 (23 June 2015)**

• correct the dependency specification of *argparse* so it only occurs on Python 2.6

# <span id="page-12-2"></span>**4.2 0.9 (22 June 2015)**

- Python 3 support
- Fixed handling of package 'extras' in pip output and specifications.
- Fixed handling of arbitrary equality clauses in pip output and specifications.

## <span id="page-12-3"></span>**4.3 0.8 (22 June 2015)**

• Initial Release

**Still to Come**

<span id="page-14-0"></span>• Automated code coverage metrics

## **License**

<span id="page-16-0"></span>Copyright (c) 2015 Simplistix Ltd

Permission is hereby granted, free of charge, to any person obtaining a copy of this software and associated documentation files (the "Software"), to deal in the Software without restriction, including without limitation the rights to use, copy, modify, merge, publish, distribute, sublicense, and/or sell copies of the Software, and to permit persons to whom the Software is furnished to do so, subject to the following conditions:

The above copyright notice and this permission notice shall be included in all copies or substantial portions of the Software.

THE SOFTWARE IS PROVIDED "AS IS", WITHOUT WARRANTY OF ANY KIND, EXPRESS OR IMPLIED, INCLUDING BUT NOT LIMITED TO THE WARRANTIES OF MERCHANTABILITY, FITNESS FOR A PAR-TICULAR PURPOSE AND NONINFRINGEMENT. IN NO EVENT SHALL THE AUTHORS OR COPYRIGHT HOLDERS BE LIABLE FOR ANY CLAIM, DAMAGES OR OTHER LIABILITY, WHETHER IN AN ACTION OF CONTRACT, TORT OR OTHERWISE, ARISING FROM, OUT OF OR IN CONNECTION WITH THE SOFT-WARE OR THE USE OR OTHER DEALINGS IN THE SOFTWARE.

**CHAPTER 7**

**Indices and tables**

- <span id="page-18-0"></span>• genindex
- modindex
- search